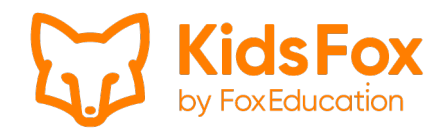

## Informationsblatt zur Umstellung von SchoolFox auf KidsFox

Liebe PädagogInnen & Eltern,

Ihr Kindergarten wurde von SchoolFox auf KidsFox umgestellt.

Während SchoolFox für Schulen perfekt für die Schulkommunikation und -organisation geeignet ist, wurde nun KidsFox eigens für die digitale und schnelle Kommunikation zwischen PädagogInnen und Eltern in Kindergärten kreiert.

Sie müssen sich nicht neu registrieren: Mit Ihrem SchoolFox-Konto können Sie sich jederzeit in die KidsFox App einloggen. Ihre E-Mail-Adresse und Ihr Passwort wurden übernommen. Auch Ihre Gruppen wurden automatisch mit Ihrem Kindergarten von SchoolFox auf KidsFox transferiert. Um wieder auf Ihre Gruppe zugreifen zu können, wechseln Sie bitte zur KidsFox App oder zur KidsFox Web-Plattform.

So funktioniert der Umstieg einfach und schnell:

## App (Smartphone)

- 1. Deinstallieren Sie die SchoolFox App auf Ihrem Smartphone.
- 2. Öffnen Sie den PlayStore (Android) oder AppStore (iOS) auf Ihrem Smartphone.

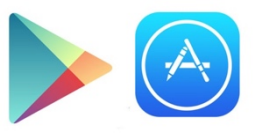

3. Suchen Sie nach "KidsFox".

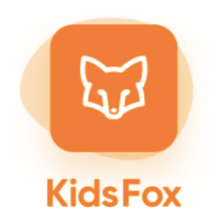

- 4. Installieren Sie die KidsFox App auf Ihrem Smartphone.
- 5. Öffnen Sie die KidsFox App nach der vollständigen Installation.
- 6. Melden Sie sich wie aus der SchoolFox App gewohnt mit Ihrer E-Mail-Adresse und Ihrem Passwort zu Ihrem Konto an. Ihr SchoolFox-Konto wurde automatisch mit Ihrer Organisation zu KidsFox übertragen. Sie müssen sich nicht neu registrieren.
- 7. Dort finden Sie alle Gruppen, mit denen Sie bisher verbunden sind.

## Webbrowser (Computer, Laptop)

- 1. Öffnen Sie my.kidsfox.app.
- 2. Melden Sie sich wie aus der SchoolFox App gewohnt, mit Ihrer E-Mail-Adresse und Ihrem Passwort zu Ihrem Konto an. Ihr SchoolFox-Konto wurde automatisch mit Ihrer Organisation zu KidsFox übertragen. Sie müssen sich nicht neu registrieren.